#### **Welcome:**

Thank you for purchasing an InPath Devices barcode reader. InPath Devices is committed to providing quality and easy to use solutions for our customers. This *User's Guide* is intended to help you setup your scanner. This guide by itself meets the needs of 99% of our customers. If after reviewing this guide you find your questions are not answered, then you may wish to consult The spiral bound User Guide that comes with the scanner or call InPath's Tech Support. InPath Devices offers free technical support. A technician will be happy to answer your questions.

### **Installing Your Barcode Reader:**

- 1 Turn the computer off, and unplug the keyboard
- 2 Plug the RJ-45 (modular "telephone" style) connector into the bottom of the handle of your CCD-300XLR Push firmly until you hear a confirming "click".
- 3 If you have a "Y" cable designed to plug into a PC keyboard or Mac ADB port, then plug the male end of the "Y" into the back of the computer. This will leave the female receptacle free. Plug your keyboard into the female receptacle. However, if you have a USB connector just plug the USB connector to a USB port on your computer or on a USB hub.
- 4 Turn on your computer. The system should "power up" and beep.

### **Configuring Your Barcode Reader:**

Your barcode reader ships with the following settings:

Host computer = PC AT or compatible Autoterminator = None Trigger Mode = Manual

You may wish to reconfigure your reader to work with your system. For instance, you may wish to change the Host computer to Macintosh, or change the Autoterminator to "Tab." The barcodes on the following pages Allow you to change your Host Terminal, Autoterminators and Trigger Mode settings.

# **Configuring Your Barcode Reader's Trigger Mode**

**Manual Trigger:** In this mode you must press the scanner trigger to scan

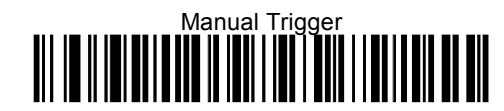

**Automatic :** The scanner scans continuously at full power. Some people prefer this mode when using the scanner in a hands free stand.

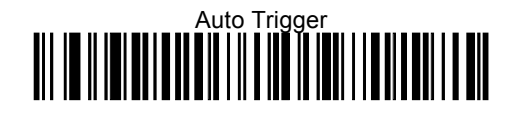

**Presentation Mode:** The LEDs are off until a barcode is presented to the scanner. Then the LEDs turn on automatically to read the barcode. Presentation Mode uses ambient light to detect the barcodes.

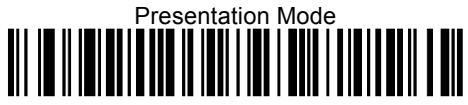

# **Configuring The Autoterminator:**

**Scan the correct autoterminator from the list below:**

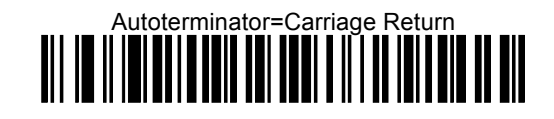

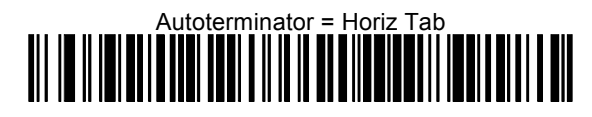

# **Configuring Your Barcode Reader To Work With Your Computer:**

**Scan the correct computer type from the list below. You must restart your computer after programming a new terminal interface.**

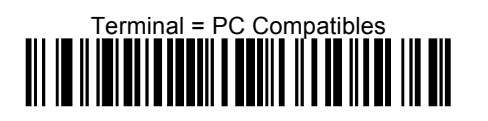

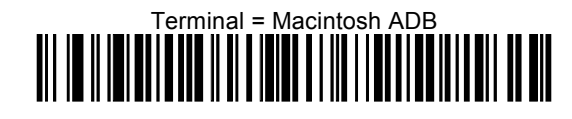

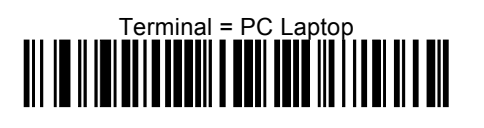

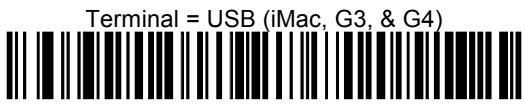

**Resetting Defaults:**

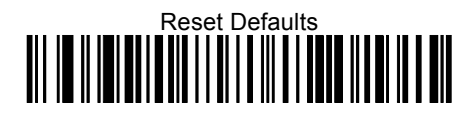

### **Confirming Your Barcode Reader Setup:**

To confirm your setup open a word processor program like Word or ClarisWorks and scan the test barcode at the bottom of this page. If the scanner beeps and the characters appear on your screen then your host is properly configured. However, if the scanner beeps and nothing shows up on your screen then you may want to reprogram the unit and try again.

If the data appears on the screen, but the cursor does not advance then the autoterminator is set to none. If the data appears on your screen and the cursor moves to the next line each time you scan a barcode then the autoterminator is set to Carriage Return. However, if when you scan barcodes and the cursor advances to the next Horizontal Tab stop than the barcode scanner is configured to Horizontal Tab.

# **Contacting InPath Devices**

InPath Devices Toll Free Sales and Customer Support: 800-988-1914 Toll Free Fax: 888-526-5920 email: info@inpath.com Web Page: www.inpath.com

### **Repairs and Warranty**

Your CCD-300XLR is convered by a 5 year warranty. For more warranty details contact InPath Customer Service. To arrange repairs inside or outside warranty you will need to contact InPath Customer Service. You will be insued a Return Materials Authorization # (RMA #). All units returned to InPath must have an RMA # clearly printed on the outside of the package. Packages without an RMA# may be refused.

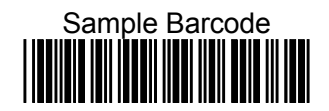